# **Einführung**

Dieses Buch ist für IT-Experten gedacht, die bereits mit SharePoint Server 2010 arbeiten oder zukünftig damit arbeiten möchten und die MCTS-Prüfung 70-667 über die Konfiguration von Microsoft SharePoint 2010 ablegen möchten (MCTS steht für Microsoft Certified Technology Specialist).

Thema dieses Buchs und der Prüfung 70-667 ist der Bereich der SharePoint-Produkte und -Technologien, die eine bessere Zusammenarbeit im Unternehmen und im Web ermöglichen sollen. In diesem Buch wird ein solides Grundlagenwissen über Microsoft Windows Clientund Serverbetriebssysteme und über die Technik des Internets vorausgesetzt. Für den Stoff dieses Buchs und der MCTS-Prüfung wird angenommen, dass Sie bereits mindestens ein Jahr Erfahrung mit der Konfiguration von SharePoint und damit zusammenhängender Technologien wie die Internetinformationsdienste (IIS), Windows Server 2008, Active Directory, DNS, SQL Server und Netzwerkinfrastrukturdienste gesammelt haben.

In diesem Buch werden die Themen besprochen, die Sie für die Prüfung beherrschen müssen, wie auf der Registerkarte *Skills Measured* unter *http://www.microsoft.com/learning/en/ us/exam.aspx?ID=70-667&locale=en-us#tab2* beschrieben.

Beim Durcharbeiten dieses Buchs erwerben Sie Fähigkeiten und Kenntnisse in folgenden Bereichen:

- Bereitstellen von SharePoint Server 2010-Farmen
- Entwickeln einer logischen Architektur für Webanwendungen, Inhaltsdatenbanken, Websitesammlungen und Websites
- Schützen von SharePoint-Inhalten durch die Konfiguration der Authentifizierung und Zugangssteuerung
- Konfigurieren von SharePoint-Diensten wie Suchdienst, Benutzerprofildienst und verwalteter Metadatendienst
- Optimieren und Überwachen von SharePoint-Servern und -Diensten, Sicherstellen einer hohen Leistung
- Sicherstellen des Schutzes und der hohen Verfügbarkeit von Daten
- Bereitstellen und Verwalten benutzerdefinierter SharePoint-Funktionen und -Lösungen

Tabelle E.1 listet die Prüfungsziele auf und nennt die Kapitel und Lektionen, in denen die entsprechenden Themen behandelt werden.

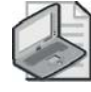

#### **Hinweis Prüfungsziele**

Die hier aufgeführten Prüfungsziele waren zu dem Zeitpunkt gültig, als das Buch veröffentlicht wurde. Prüfungsziele können von Microsoft jederzeit ohne vorherige Ankündigung und ohne Begründung geändert werden. Eine stets aktuelle Liste der Prüfungsziele finden Sie auf der Website von Microsoft Learning unter: *http://www.microsoft.com/learning/en/us/ exam.aspx?ID=70-667#tab2*.

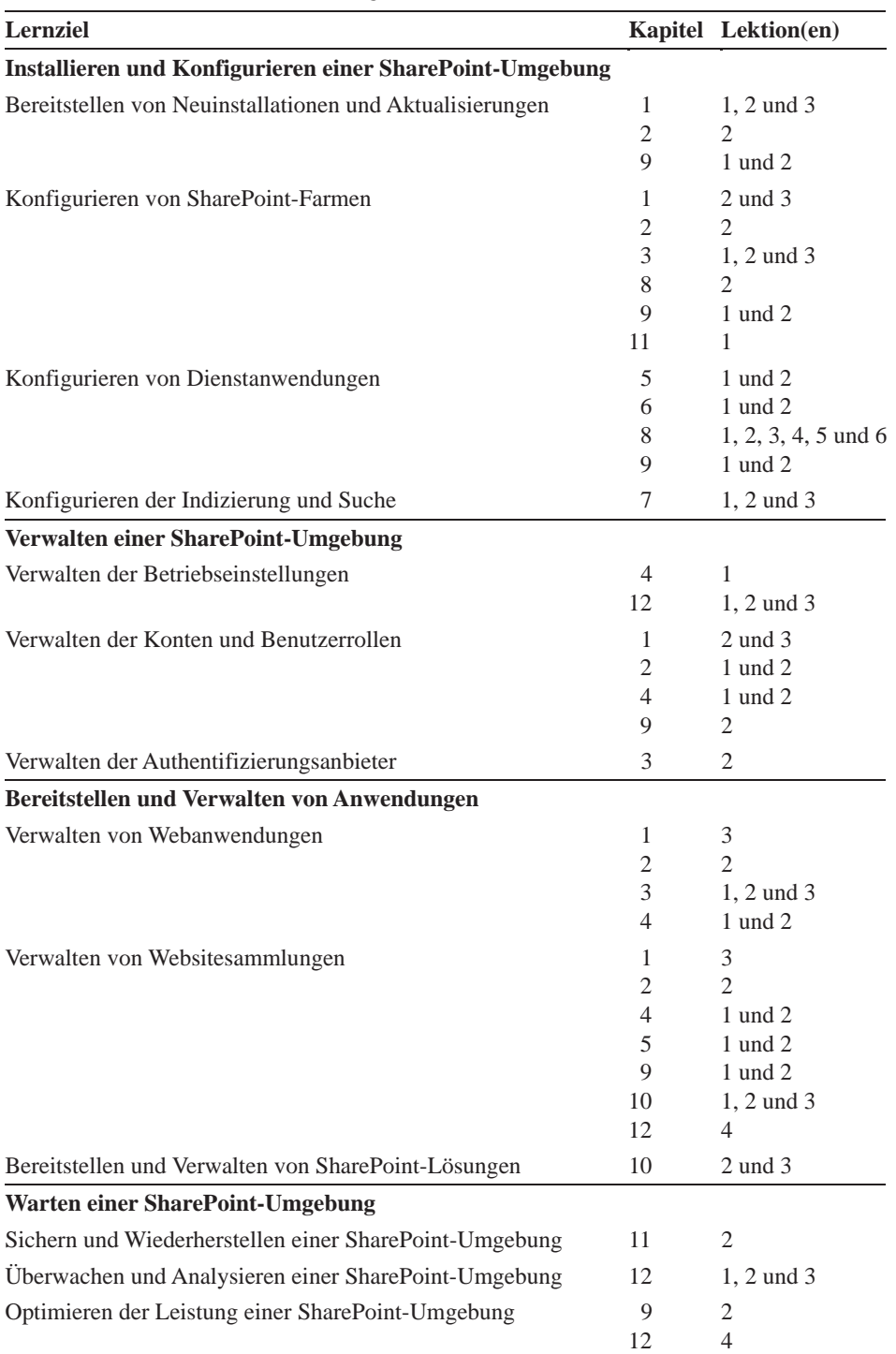

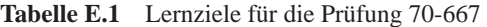

## **Systemvoraussetzungen**

Die praktischen Übungen sind eine wertvolle Ergänzung der Theorie. In ihnen üben Sie wichtige Fähigkeiten direkt, vertiefen das Verständnis des besprochenen Materials und lernen zudem auch neue Konzepte kennen.

In jeder Lektion werden die Voraussetzungen für die vorgesehenen Übungen beschrieben. Für die meisten Übungen reichen zwei Computer aus, von denen einer als Domänencontroller für eine Beispieldomäne namens *contoso.com* und der zweite als SharePoint-Server konfiguriert ist, auf dem Microsoft SQL Server 2008 R2 und SharePoint Server 2010 ausgeführt werden. In einigen Lektionen wird allerdings ein weiterer Computer als zweiter Server für die SharePoint-Farm gebraucht.

Im Anhang »Anleitung zum Einrichten der Testumgebung« wird ausführlich beschrieben, wie Sie die Testumgebung für dieses Buch einrichten. Sofern für eine Lektion zusätzliche Computer erforderlich sind, wird deren Konfiguration in der betreffenden Lektion beschrieben.

## **Hardwarevoraussetzungen**

Sie können die Übungen auf herkömmlichen, physischen Computern durchführen. Jeder Computer muss die folgenden Voraussetzungen für den Arbeitsspeicher, den freien Festplattenplatz und die Zahl der Prozessorkerne erfüllen:

- **Domänencontroller** 1,5 GByte RAM, 40 GByte freier Festplattenplatz und mindestens einen Prozessorkern
- **SharePoint-Server** 6 GByte RAM, 128 GByte freier Festplattenplatz und mindestens zwei Prozessorkerne
- **Zusätzlicher SharePoint-Server** 4 GByte RAM, 128 GByte freier Festplattenplatz und mindestens zwei Prozessorkerne

Um den zeitlichen und finanziellen Aufwand für die Konfiguration der benötigten Computer zu minimieren, ist es sinnvoll, die Übungen auf virtuellen Computern durchzuführen. Dieses Buch geht davon aus, dass die von Ihnen verwendete Virtualisierungssoftware Snapshots unterstützt, damit Sie die Computer nach der Durchführung einer Übung wieder in einen genau definierten Anfangszustand zurückversetzen können.

Virtuelle Computer können Sie mit Hyper-V erstellen – einer Serverrolle von Windows Server 2008 und Windows Server 2008 R2 – oder mit einer anderen Virtualisierungssoftware, beispielsweise mit VMware Workstation. Der Anhang »Anleitung zum Einrichten der Testumgebung« beschreibt die Konfiguration der virtuellen Computer für dieses Buch. Einzelheiten über die Hardware- und Softwareanforderungen und die Einrichtung des Hostcomputers finden Sie bei Bedarf in der Dokumentation der von Ihnen ausgewählten Virtualisierungsplattform.

Wenn Sie eine Virtualisierungssoftware verwenden, können Sie auf demselben Hostcomputer mehrere virtuelle Computer nutzen. Allerdings muss der Computer über genügend Arbeitsspeicher verfügen, um die gesamten Speicheranforderungen der laufenden virtuellen Computer und des Hostbetriebssystems zu erfüllen.

Wenn Sie alle virtuellen Computer auf demselben Host ausführen möchten, muss dieser Hostcomputer über mindestens 12 GByte Arbeitsspeicher verfügen. Eine der anspruchsvollsten Konfigurationen aus den Übungen dieses Buchs besteht zum Beispiel aus einem Domänencontroller mit 512 MByte Arbeitsspeicher und zwei SharePoint-Servern mit 6 und 4 GByte Arbeitsspeicher. Auf einem Hostcomputer mit 12 GByte Arbeitsspeicher bleibt dann nur etwas mehr als 1 GByte für das Hostbetriebssystem übrig. Außerdem muss der Hostcomputer ausreichend freien Festplattenplatz bieten, um die virtuellen Computer und die Snapshots aufnehmen zu können. Wenn Sie alle virtuellen Computer auf demselben Hostcomputer verwenden möchten, sind 512 GByte freier Festplattenplatz sinnvoll. Es ist für keine Übung erforderlich, mehr als drei virtuelle Computer gleichzeitig laufen zu lassen.

Falls die Gesamtleistung zu gering ist, wenn Sie alle virtuellen Computer auf demselben Host laufen lassen, können Sie die virtuellen Computer auch auf zwei oder mehr Hostcomputer verteilen.

Sorgen Sie dafür, dass alle für die Übungen verwendeten Computer, virtuell oder physisch, miteinander vernetzt sind. Es empfiehlt sich, die Übungsumgebung vollständig von der Produktivumgebung zu trennen. Orientieren Sie sich bei der Konfiguration des Netzwerks an der Dokumentation Ihrer Virtualisierungsplattform.

Wir empfehlen Ihnen, die virtuellen Computer aufzubewahren, bis Sie das Training abgeschlossen haben. Erstellen Sie nach jedem Kapitel Snapshots von den virtuellen Computern, damit Sie die Computer in späteren Übungen in diese Zustände zurückversetzen können.

Schließlich brauchen Sie für die Begleit-CD dieses Buchs auch einen physischen Computer, der über ein CD-ROM-Laufwerk verfügt. (Falls Sie das E-Book erworben haben, können Sie die entsprechenden Dateien von der Webseite des Buchs herunterladen.) Außerdem ist eine hinreichend schnelle Internetverbindung erforderlich, um die Testversionen der benötigten Software herunterzuladen, wie im Anhang »Anleitung zum Einrichten der Testumgebung« beschrieben.

### **Softwarevoraussetzungen**

Für die Übungen ist folgende Software erforderlich:

- Windows Server 2008 R2
- $\blacksquare$  SQL Server 2008 R2 (64-Bit)
- SharePoint Server 2010 (Enterprise Clientzugriffslizenz-Funktionen)
- SharePoint Designer 2010
- **Office Professional Plus 2010**
- Silverlight

Testversionen dieser Produkte können Sie vom TechNet-Evaluierungscenter unter *http:// technet.microsoft.com/de-de/evalcenter* herunterladen. Achten Sie aber auf die beschränkte Nutzungsdauer dieser Produkte. Die Testversion von Windows Server 2008 R2 lässt sich beispielsweise 60 Tage lang verwenden.

Sofern Sie über ein TechNet- oder MSDN-Abonnement verfügen, können Sie die Produkte von den entsprechenden Websites herunterladen. Diese Versionen laufen nicht ab. Falls Sie über keines dieser Abonnements verfügen, sollten Sie eines in Erwägung ziehen, damit Sie zum Beispiel Zugang zu den entsprechenden Produkten haben.

Zur Konfiguration der Computer und für den Zugriff auf die Dateien der Begleit-CD ist folgende Software erforderlich:

- Wenn Sie keine Virtualisierungssoftware verwenden, brauchen Sie Software, um mit *.iso*-Dateien arbeiten zu können. Diese Software muss in der Lage sein, eine der folgenden Funktionen zu erfüllen:
	- Brennen von *.iso*-Dateien auf CDs oder DVDs. (Für diese Lösung brauchen Sie auch die entsprechende CD/DVD-Brenner-Hardware.)
	- Bereitstellen von *.iso*-Dateien als virtuelle CD- oder DVD-Laufwerke auf Ihrem Computer.
- Ein Webbrowser wie Internet Explorer 8 oder höher.
- Eine Anwendung zur Anzeige von PDF-Dateien, beispielsweise Adobe Acrobat Reader, den Sie unter *http://www.adobe.com/reader* herunterladen können.

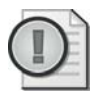

#### **Wichtig Anleitung zum Einrichten der Testumgebung**

Lesen Sie den Anhang »Anleitung zum Einrichten der Testumgebung«. Darin finden Sie eine ausführliche Anleitung zum Aufbau der Testumgebung für dieses Buch.

# **Verwenden der Begleit-CD**

Die in diesem Buch enthaltene Begleit-CD enthält folgende Komponenten:

- **Übungstests** Mit den Übungstests (in englischer Sprache) können Sie Ihre Kenntnisse zu den Themen dieses Buchs vertiefen. Sie können diese Übungstests an Ihre Anforderungen anpassen, indem Sie die gewünschten Bereiche aus den Lernzielkontrollfragen für dieses Buch auswählen. Oder Sie üben für die Prüfung 70-667 mit Tests, die aus einem Pool mit 200 realistischen Prüfungsfragen zusammengestellt werden. Diese Zahl reicht aus, um etliche unterschiedliche Testprüfungen durchzuführen, damit Sie optimal vorbereitet sind.
- **Übungsdateien** Einige Übungen dieses Buchs beziehen sich auf Dateien aus dem Ordner *Practice Files* der Begleit-CD. Wenn Sie Ihre Testumgebung so aufbauen, wie es der Anhang »Anleitung zum Einrichten der Testumgebung« beschreibt, werden diese Dateien auf dem SharePoint-Server in das Verzeichnis *C:\70667TK* kopiert und stehen Ihnen somit auch dann zur Verfügung, wenn die Begleit-CD nicht eingelegt ist.
- **E-Books** Auf der Begleit-CD sind elektronische Versionen (E-Books) dieses Buchs in deutscher und englischer Sprache vorhanden. So können Sie das Buch auch dann lesen, wenn Sie gerade nicht die Möglichkeit haben, die Papierversion mitzunehmen.

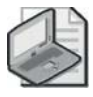

#### **Hinweis Download der für das Durcharbeiten notwendigen Dateien**

Wenn Sie die E-Book-Ausgabe dieses Buchs erworben haben, können Sie die für das Durcharbeiten notwendigen Dateien unter folgender Adresse herunterladen: *http://www.microsoftpress.de/support.asp?s110=967*.

## **So installieren Sie die Übungstests**

Gehen Sie folgendermaßen vor, um die Übungstests von der Begleit-CD auf Ihre Festplatte zu installieren:

1. Legen Sie die Begleit-CD in das CD-Laufwerk. Es öffnet sich ein CD-Menü.

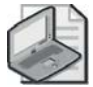

#### **Hinweis Falls sich das CD-Menü nicht öffnet**

Falls das CD-Menü nicht angezeigt wird, ist wahrscheinlich die AutoRun-Funktion auf Ihrem Computer deaktiviert. Bitte lesen Sie in diesem Fall die Datei *Readme.txt* auf der Begleit-CD, dort finden Sie Hinweise zu alternativen Installationsmethoden.

2. Klicken Sie auf das Feld *Übungstests* und folgen Sie den angezeigten Anweisungen.

## **So benutzen Sie die Übungstests**

Gehen Sie folgendermaßen vor, um die Übungstests zu starten:

1. Klicken Sie auf *Start/Alle Programme/Microsoft Press Training Kit Exam Prep*.

Daraufhin öffnet sich ein Fenster, in dem alle Microsoft Press-Training Kit-Prüfungsvorbereitungskomponenten aufgelistet sind, die Sie auf Ihrem Computer installiert haben.

 2. Klicken Sie doppelt auf die Lernzielkontroll- oder Übungstests, die Sie durcharbeiten möchten.

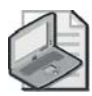

#### **Hinweis Unterschiede zwischen Lernzielkontroll- und Übungstests**

Wählen Sie den Punkt *Lesson Review* zu *(70-667) TS: Microsoft SharePoint 2010, Configuring* aus, wenn Sie die Fragen aus den »Lernzielkontrolle«-Abschnitten dieses Buchs durcharbeiten möchten. Wählen Sie den Punkt *Practice Test* aus, wenn Sie Fragen aus einem Pool mit 200 Übungsfragen beantworten möchten, die den Fragen in der Prüfung 70-667 ähneln.

#### **Optionen für Lernzielkontrollfragen**

Wenn Sie die Lernzielkontrollfragen ausgewählt haben, öffnet sich das Dialogfeld *Custom Mode*, in dem Sie Ihren Test konfigurieren können. Sie können einfach auf *OK* klicken, um die Standardeinstellungen zu übernehmen, oder auswählen, wie viele Fragen gestellt werden sollen, welche Prüfungsziele Sie abdecken wollen und ob die Übungsdauer gemessen werden soll. Falls Sie einen Test ein weiteres Mal durchführen, können Sie auswählen, ob sämtliche Fragen erneut angezeigt werden sollen oder nur die Fragen, die Sie beim letzten Mal falsch oder überhaupt nicht beantwortet haben.

Sobald Sie auf *OK* klicken, beginnt die Lernzielkontrolle.

- Beantworten Sie im Test die Fragen und wechseln Sie mit den Schaltflächen *Next*, Pre*vious* und *Go To* von einer Frage zur anderen.
- Nachdem Sie eine Frage beantwortet haben, können Sie überprüfen, ob die Antwort richtig war, indem Sie auf die Schaltfläche *Explanation* klicken.

 Falls Sie lieber erst den gesamten Test durcharbeiten wollen, bevor Sie sich das Ergebnis ansehen, können Sie alle Fragen beantworten und dann auf *Score Test* klicken. Daraufhin wird eine Zusammenfassung der ausgewählten Prüfungsziele angezeigt, in der Sie sehen, wie viel Prozent der Fragen Sie insgesamt und pro Lernziel richtig beantwortet haben. Sie können sich den Test ausdrucken, Ihre Antworten durchgehen oder den Test wiederholen.

#### **Optionen für Übungstests**

Wenn Sie einen Übungstest starten, können Sie auswählen, ob Sie im Zertifizierungs-, Lernoder benutzerdefinierten Modus arbeiten wollen:

- **Zertifizierungsmodus (certification mode)** Dieser Modus ähnelt stark dem Ablegen einer echten Zertifizierungsprüfung. Der Test enthält eine bestimmte Zahl von Fragen, die Zeit ist begrenzt und Sie können die Prüfung nicht unterbrechen.
- **Lernmodus (study mode)** Erstellt einen Test ohne Zeitbegrenzung, in dem Sie sich die richtigen Antworten und die zugehörigen Erklärungen ansehen können, nachdem Sie jeweils eine Frage beantwortet haben.
- **Benutzerdefinierter Modus (custom mode)** In diesem Modus haben Sie volle Kontrolle über die Testoptionen und können den Test daher nach Belieben gestalten.

Die Benutzeroberfläche beim Durchführen des Tests ist in allen Modi im Wesentlichen dieselbe, allerdings sind jeweils andere Optionen aktiviert oder deaktiviert. Die wichtigsten Optionen sind im vorhergehenden Abschnitt, »Optionen für Lernzielkontrollfragen«, beschrieben.

Wenn Sie nachsehen, ob Ihre Antwort für eine einzelne Frage eines Übungstests richtig war, wird ein Verweisabschnitt (*References*) angezeigt, in dem aufgelistet ist, an welcher Stelle im Training das entsprechende Thema behandelt wird und wo Sie weitere Informationen finden. Nachdem Sie auf *Test Results* geklickt haben, um sich das Gesamtergebnis für Ihren Test anzeigen zu lassen, können Sie auf die Registerkarte *Learning Plan* klicken, um sich eine Liste der Verweise für jedes einzelne Lernziel anzeigen zu lassen.

## **So deinstallieren Sie die Übungstests**

Sie können die Übungstests über das Systemsteuerungsmodul *Programme und Funktionen* deinstallieren.

# **Danksagungen**

Auch wenn nur die Namen der Autoren auf dem Buchumschlag genannt werden, sind wir doch alle nur Teil eines Teams, das dieses erste von Microsoft Press veröffentlichte Trainings-Kit für die SharePoint-Verwaltung erstellt hat. Unser Fachlektor ist Bob Hogan und die Korrektorin ist Becka McKay. Beide haben mehr als nur ihre Pflicht getan und das Buch mit ihrem Gefühl für Details und Präzision mit geformt. Christian Holdener ist unser Projektmanager. Er hat die vielen Überarbeitungen koordiniert und, wichtiger noch, die Produktion trotz der Hindernisse, die sich ergeben haben, am Laufen gehalten. Am wichtigsten jedoch ist die überragende Karen Szall, unser *Editor Extraordinaire*, mit der ich schon bei vielen Microsoft Press-Büchern zusammenarbeiten durfte. Mit diesem hat sie sich wirklich einen Platz im Lektoratshimmel verdient. Wir, die Autoren, sind für die Mitarbeit dieser talentierten Kollegen dankbar. Dan möchte außerdem ein großes *Mahalo* an Wyatt, Keith,

Maddie, Jack und dem Team von AvePoint richten für ihre Unterstützung und Aufmunterung im Verlauf des Projekts.

# **Support und Feedback**

Die folgenden Abschnitte bieten Informationen über Errata, Unterstützung und Feedback, sowie Kontaktinformationen.

## **Errata**

Wir haben uns sehr um die Richtigkeit der in diesem Buch sowie auf der Begleit-CD enthaltenen Informationen bemüht. Fehler, die seit der Veröffentlichung dieses Buchs bekannt geworden sind, werden für das englischsprachige Buch auf unserer Microsoft Press-Website auf *www.oreilly.com* beschrieben:

*http://go.microsoft.com/FWLink/?Linkid=223199*

Für das deutsche Buch unter:

*http://www.microsoft-press.de/support.asp?s110=967*

Falls Sie einen Fehler finden, der noch nicht beschrieben wurde, können Sie uns über dieselben Seiten informieren.

Falls Sie weitere Unterstützung benötigen, können Sie sich per E-Mail an den Microsoft Press Book Support unter *mspinput@microsoft.com* wenden.

Beachten Sie bitte, dass unter den hier genannten Adressen kein Support für die Software von Microsoft geleistet wird.

## **Bleiben Sie am Ball**

Falls Sie News, Updates usw. von Microsoft Press erhalten möchten, wir sind auf Twitter: *http://twitter.com/mspress\_de*.

# **Vorbereiten auf die Prüfung**

Microsoft-Zertifizierungsprüfungen sind eine hervorragende Methode, Ihre Bewerbung aufzuwerten und Ihre Kenntnisse bekannt zu machen. Zertifizierungsprüfungen bestätigen Ihre berufliche Erfahrung und Ihre Produktkenntnisse. Es gibt zwar keinen wirklichen Ersatz für praktische Erfahrung, aber Lernen und Üben helfen Ihnen bei der Vorbereitung auf die Prüfung. Wir empfehlen Ihnen, in Ihren Prüfungsvorbereitungsplan eine Kombination der verfügbaren Lernmaterialien und Kurse einzuarbeiten. Zum Beispiel können Sie dieses Training und andere Lehrbücher für die Vorbereitung zu Hause verwenden und zusätzlich einen Kurs aus dem Microsoft Official Curriculum buchen. Wählen Sie die Kombination, die für Sie am besten funktioniert.